## HP Propel

### Release Notes

### Software version: 1.11, April 2015

This document provides an overview of the changes made to HP Propel for the 1.11 release. It contains important information not included in the manuals or in online help.

### In This Version

HP Propel provides a single user experience, easy integrations and quick onboarding of multiple services providers for Service Brokers. For more information about integrated products, see the *HP Propel System and Software Support Matrix*.

To ensure the performance and stability of the HP Propel environment, complete the following tasks before installation begins:

- Review supported hardware and software for each component product in order to meet the minimum installation requirements.
- Make sure the relevant patches and hot fixes to the patch releases are applied to the component products.
- Review the release notes for each component product to be aware of additional changes or restrictions.

### Installation Notes

Installation requirements are documented in the *HP Propel System and Software Support Matrix.* Instructions for installing and configuring HP Propel are documented in the *HP Propel Installation and Configuration Guide.*

#### **Documentation**

HP Propel documentation can be found at [https://softwaresupport.hp.com.](https://softwaresupport.hp.com/)

You need to sign-in or register to use this site. Use the **Search** function at the top of the page to find documentation, whitepapers, and other information sources. To learn more about using the customer support site, go to: [https://softwaresupport.hp.com/documents/10180/14684/HP\\_Software\\_Customer\\_Support\\_Handbook/](https://softwaresupport.hp.com/documents/10180/14684/HP_Software_Customer_Support_Handbook/)

For more information or to track updates for all HP Propel documentation, refer to the *HP Propel Documentation List*.

To help us improve our documents, please send feedback to **[Propel\\_IE@hp.com](mailto:Propel_IE@hp.com?subject=Propel%20documentation%20)**.

## Contents

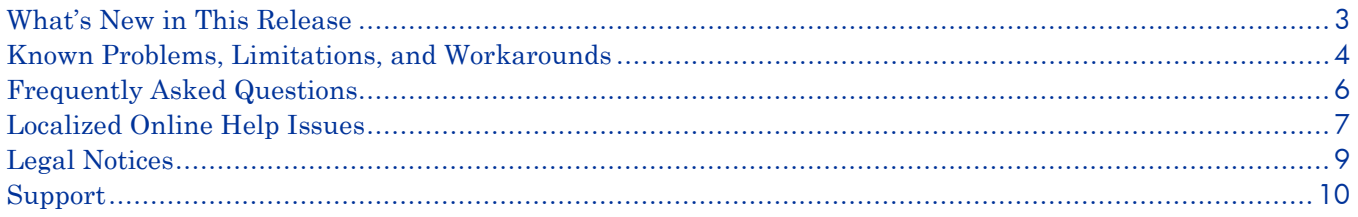

## <span id="page-2-0"></span>What's New in This Release

The following new features are provided in the HP Propel 1.11 release:

- **HP Propel Launchpad** New entry point for HP Propel (shopping "dashboard" now accessible from Launchpad).
	- o Refreshed look and feel<br>o Introduces a more consisted
	- Introduces a more consistent experience for administrators and end users
	- o Can be customized for each organization
- **Simplified and Enhanced Catalog Integration** Less configuration, more functionality.
	- o New configuration interface that simplifies catalog integration
	- o Automatic re-aggregation (detection of changes on end-point systems)
	- $\circ$  Improved filtering, progress visualization, and reporting history  $\circ$  Aggregation and fulfillment now configured only once per end-c
	- Aggregation and fulfillment now configured only once per end-point system for use by HP SX
- **HP Service Anywhere (HP SAW) Request-to-Fulfill Adapter** HP SAW adapter enhancements.
	- o HP SAW catalog aggregation via HP SX
	- o Fulfillment requests are routed from HP Propel to HP SAW
- **HP SAW Ticketing Support** Create, manage, and route support tickets from HP Propel to HP SAW.
	- o Create, search, browse, and close HP SAW support tickets in HP Propel
	- o View detailed support ticket information in HP Propel
	- o Add comments and attachments in HP Propel
	- o Support ticket validation via email
- **HP SX SDK** Enhanced with aggregation capabilities, developer tools UI.
	- o Extend SDK capability to include building custom aggregations
	- Simplified FreeMarker template authoring<br>○ Instant source code change and replay
	- $\circ$  Instant source code change and replay<br> $\circ$  Developer debugging capabilities via br
	- Developer debugging capabilities via breakpoints, pause, continue, go next, and so on
	- o New HP SX adapter and content pack development and modification optimization
	- o Visualizes integration flows across REST operations, OO flows, JMS messages, and FreeMarker templates
- **Bundle Support** An HP Service Manager (HP SM) bundle is aggregated as a single HP Propel offering.
	- $\circ$  Bundle items are modeled as item options  $\circ$  Support for nested bundles
	- Support for nested bundles
	- o Support for overall bundle approval
- **Attachment Support** Exchange attachments between fulfillment systems and HP Propel users.
	- o Aggregation of attachments from end-point fulfillment systems<br>
	o Propagation of attachments into end-point fulfillment systems v
	- Propagation of attachments into end-point fulfillment systems when submitting a request in HP Propel
- **HP SX Administration Enhancements** Enhanced UI for content management.
	- o Consistent admin user experience with HP SX aggregation
	- o Simplified administration of HP SX content packs
- **Other Enhancements**
	- o HP Propel users can re-open HP SM support tickets
	- o Radio button groups display a default choice<br>
	o Three levels of dependent user selections are
	- Three levels of dependent user selections are supported
- **Bug Fixes**

## <span id="page-3-0"></span>Known Problems, Limitations, and Workarounds

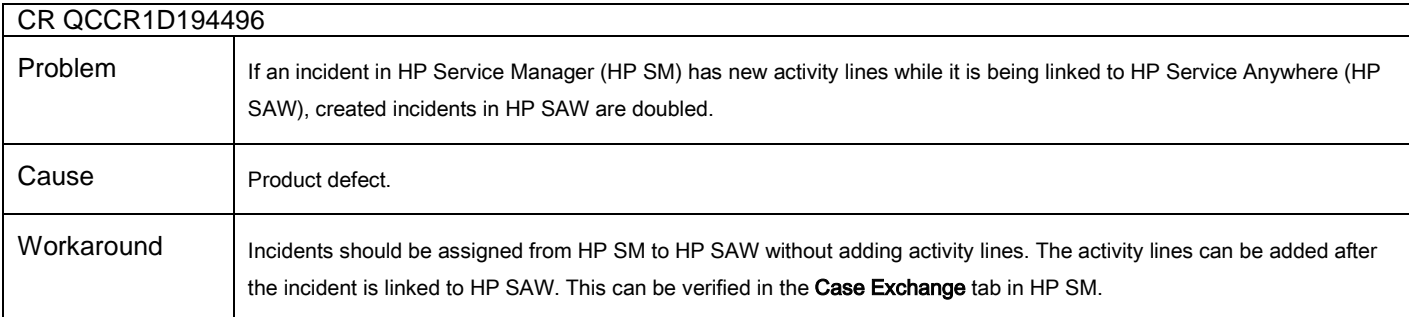

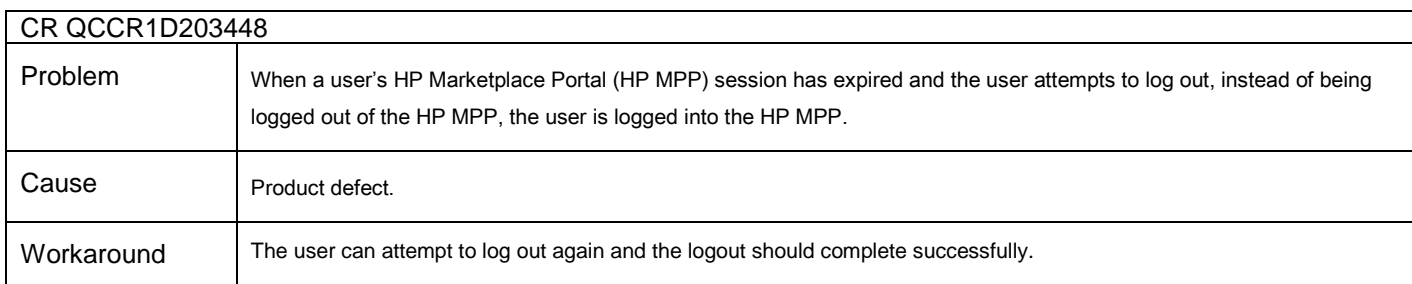

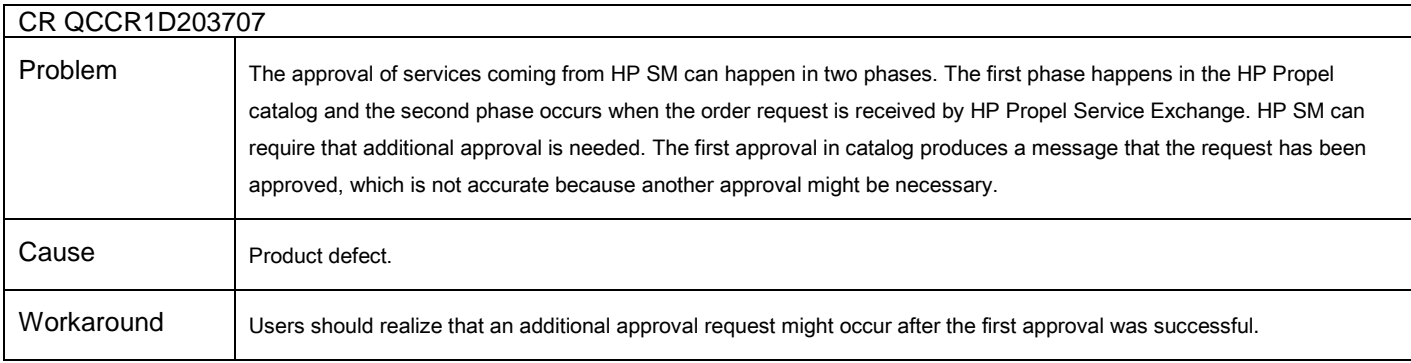

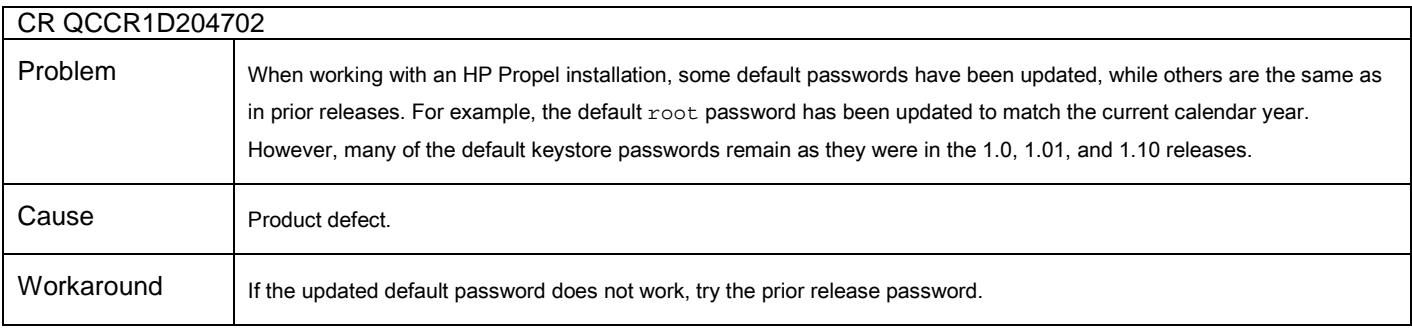

## Known Problems, Limitations, and Workarounds (continued)

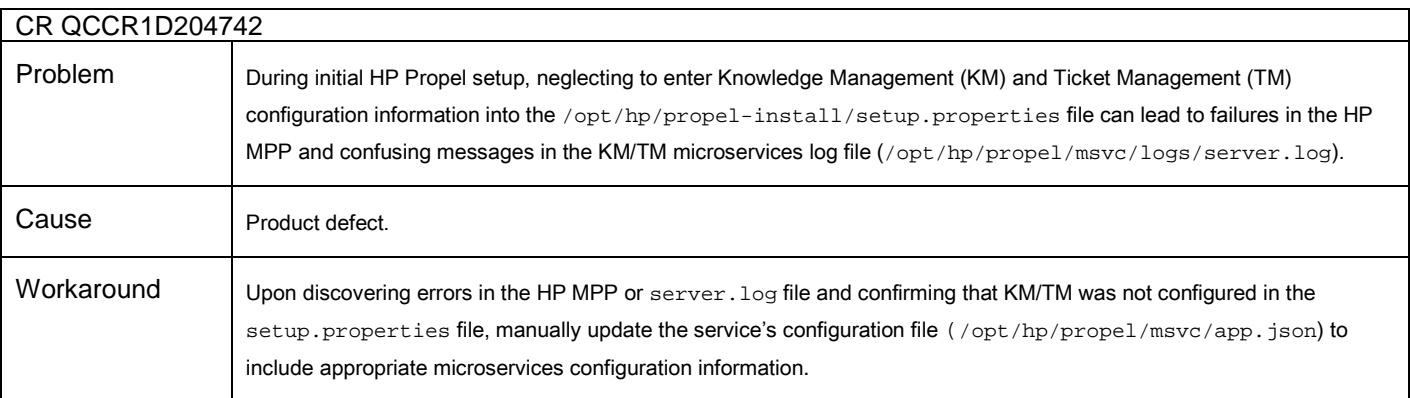

# <span id="page-5-0"></span>Frequently Asked Questions

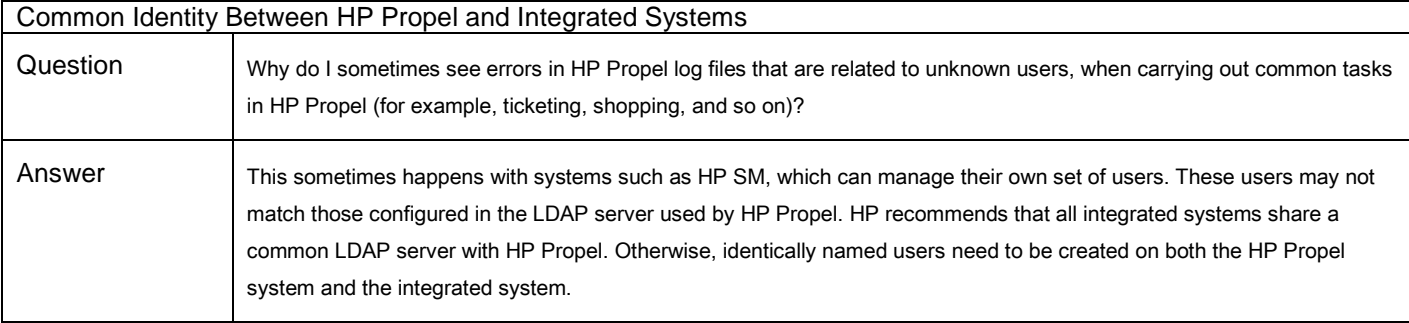

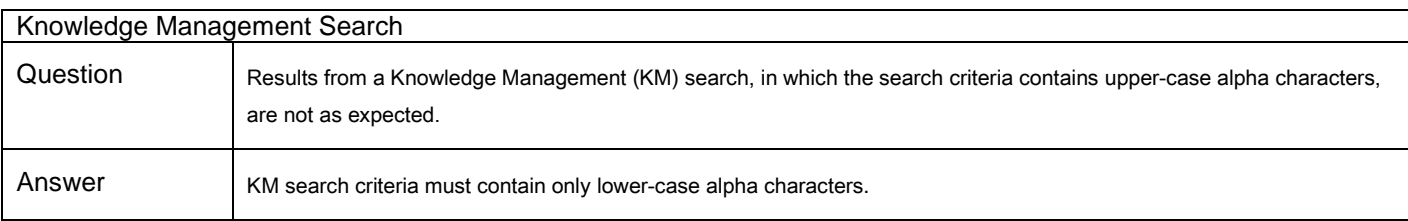

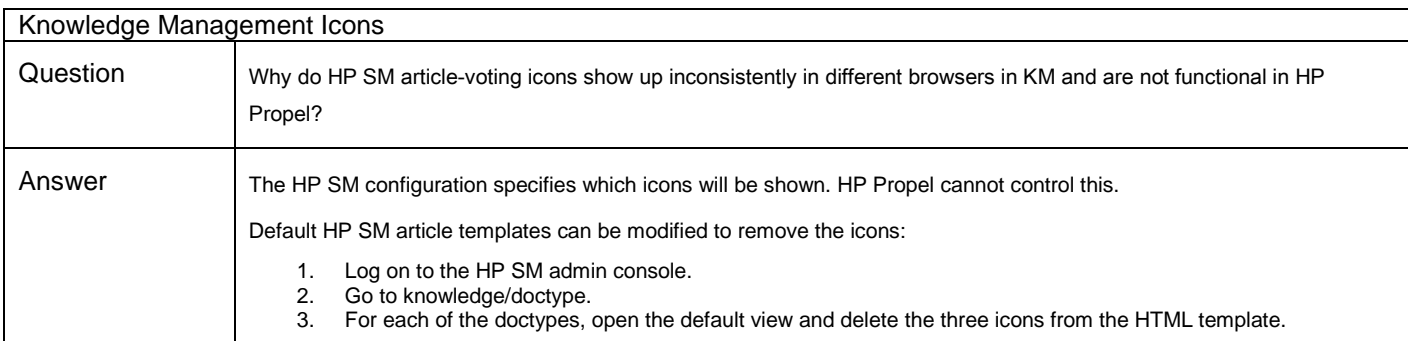

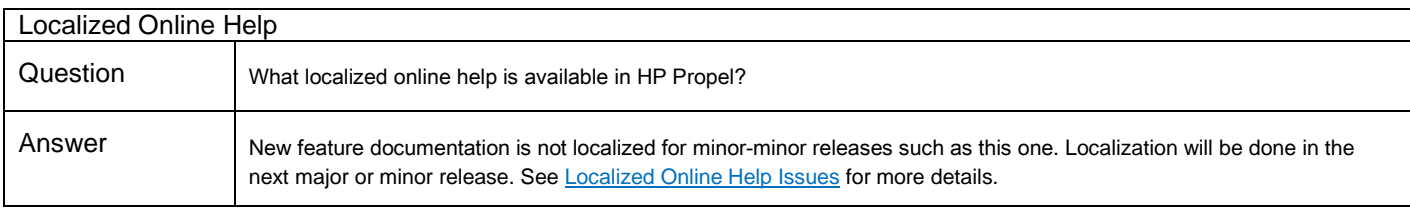

## <span id="page-6-0"></span>Localized Online Help Issues

New feature documentation is not localized for minor-minor releases, such as this one. Localization will be done in the next major or minor release. Refer to the English online help for the most recent HP Propel features.

To access the latest localized version of HP Propel online help in a PDF format, go to the HP Software Support site at [https://softwaresupport.hp.com.](https://softwaresupport.hp.com/) Click **Sign In** and then enter your HP Passport credentials (User ID and Password). Click **Search** near the top of the screen. In the **Self-Solve Knowledge Search** screen, select the **hp propel** product and the language you want. The available documentation for the specified language is displayed. Within a PDF, go to **Edit > Find** to search by keywords for topics that discuss specific features.

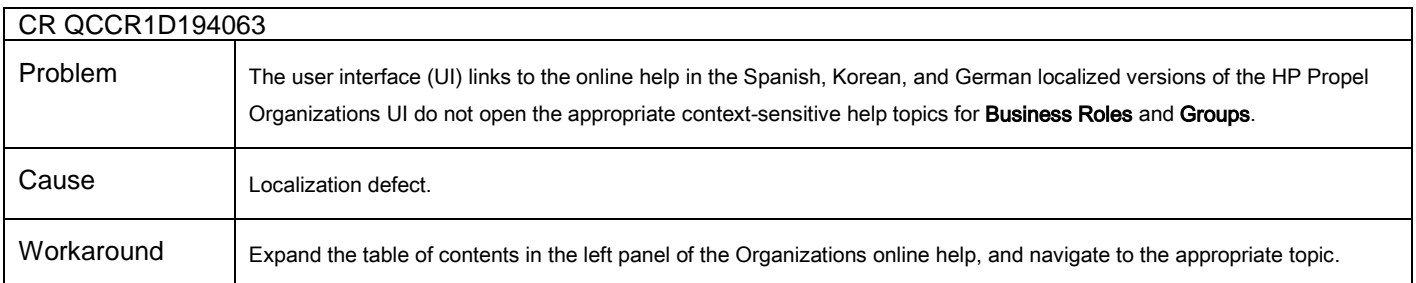

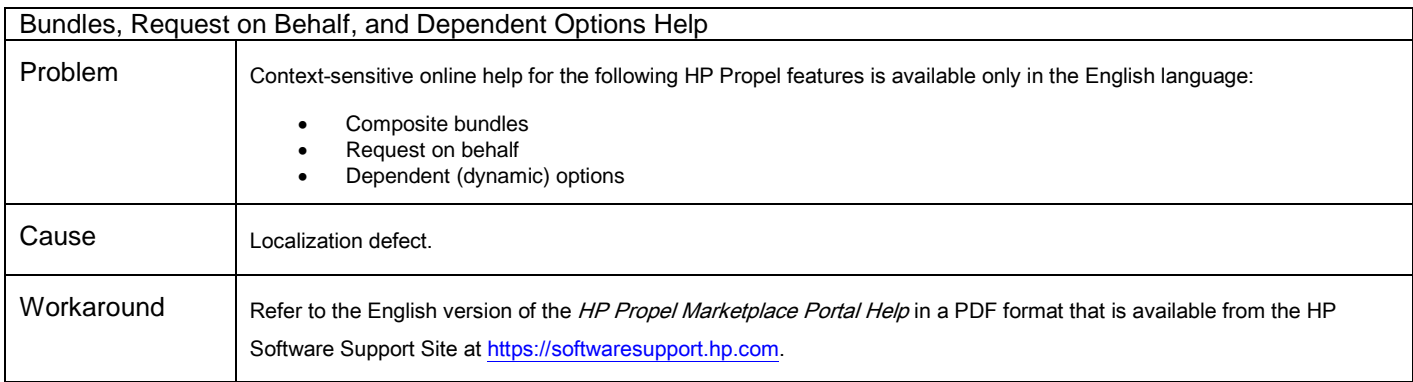

## Localized Online Help Issues (continued)

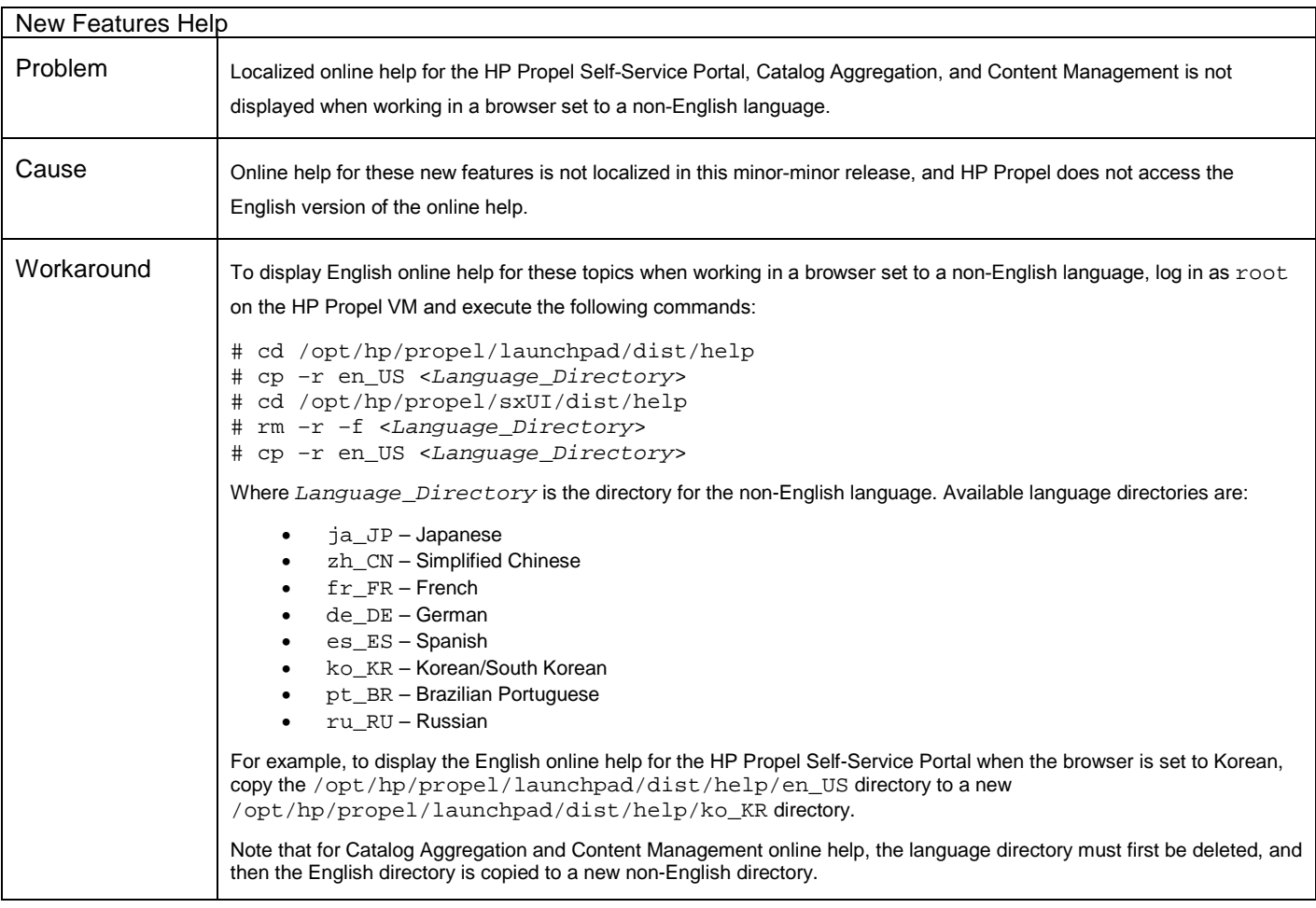

## <span id="page-8-0"></span>Legal Notices

©Copyright 2015 Hewlett-Packard Development Company, L.P.

Confidential computer software. Valid license from HP required for possession, use or copying. Consistent with FAR 12.211 and 12.212, Commercial Computer Software, Computer Software Documentation, and Technical Data for Commercial Items are licensed to the U.S. Government under vendor's standard commercial license.

The only warranties for HP products and services are set forth in the express warranty statements accompanying such products and services. Nothing herein should be construed as constituting an additional warranty. HP shall not be liable for technical or editorial errors or omissions contained herein.

The information contained herein is subject to change without notice.

Adobe® is a trademark of Adobe Systems Incorporated. Microsoft® and Windows® are U.S. registered trademarks of Microsoft Corporation. Oracle and Java are registered trademarks of Oracle and/or its affiliates. UNIX® is a registered trademark of The Open Group. RED HAT READY™ Logo and RED HAT CERTIFIED PARTNER™ Logo are trademarks of Red Hat, Inc.

## <span id="page-9-0"></span>Support

You can visit the HP Software support web site at:

#### [https://softwaresupport.hp.com](https://softwaresupport.hp.com/)

This web site provides contact information and details about the products, services, and support that HP Software offers. HP Software online software support provides customer self-solve capabilities. It provides a fast and efficient way to access interactive technical support tools needed to manage your business. As a valued support customer, you can benefit by using the support site to:

- Search for knowledge documents of interest
- Submit and track support cases and enhancement requests
- Download software patches
- Manage support contracts
- Look up HP support contacts
- Review information about available services
- Enter into discussions with other software customers
- Research and register for software training

Most of the support areas require that you register as an HP Passport user and sign in. Many also require an active support contract. To find more information about support access levels, go to the following URL:

[http://h20230.www2.hp.com/new\\_access\\_levels.jsp](http://h20230.www2.hp.com/new_access_levels.jsp)

To register for an HP Passport ID, go to the following URL:

<http://h20229.www2.hp.com/passport-registration.html>